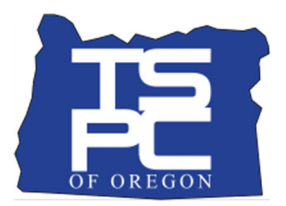

## **TSPC District Application Status Tracking Instructions**

## *How to use*

- 1. Download a copy of the template spreadsheet to your computer
- 2. Using your eLicensing District Portal Username, log into eLicensing
- 3. Find your educators
- 4. Complete Columns A through H
- 5. Add as many applicants as you wish to the spreadsheet
- 6. As you hire more staff, add them to the bottom of the spreadsheet and check the status once or twice a week

## *Tips*

The spreadsheet includes filters that allow you to easily sort and filter by different columns. Look for the

 $\overline{\phantom{a}}$ symbol in the headings.

- Remember that the responsibility for licensure falls to your educators.
- TSPC will not give priority to applications reported in this manner. This template spreadsheet is provided as a courtesy to districts to assist in knowing that a background check is cleared and
	- o The educator may begin their assignment without the license under ORS 342.125 (the 90 days), *or*
	- o A renewal is in the 120 day grace period.
- To calculate the 90 days *from the date of the application*, use any website that offers a date calculator.

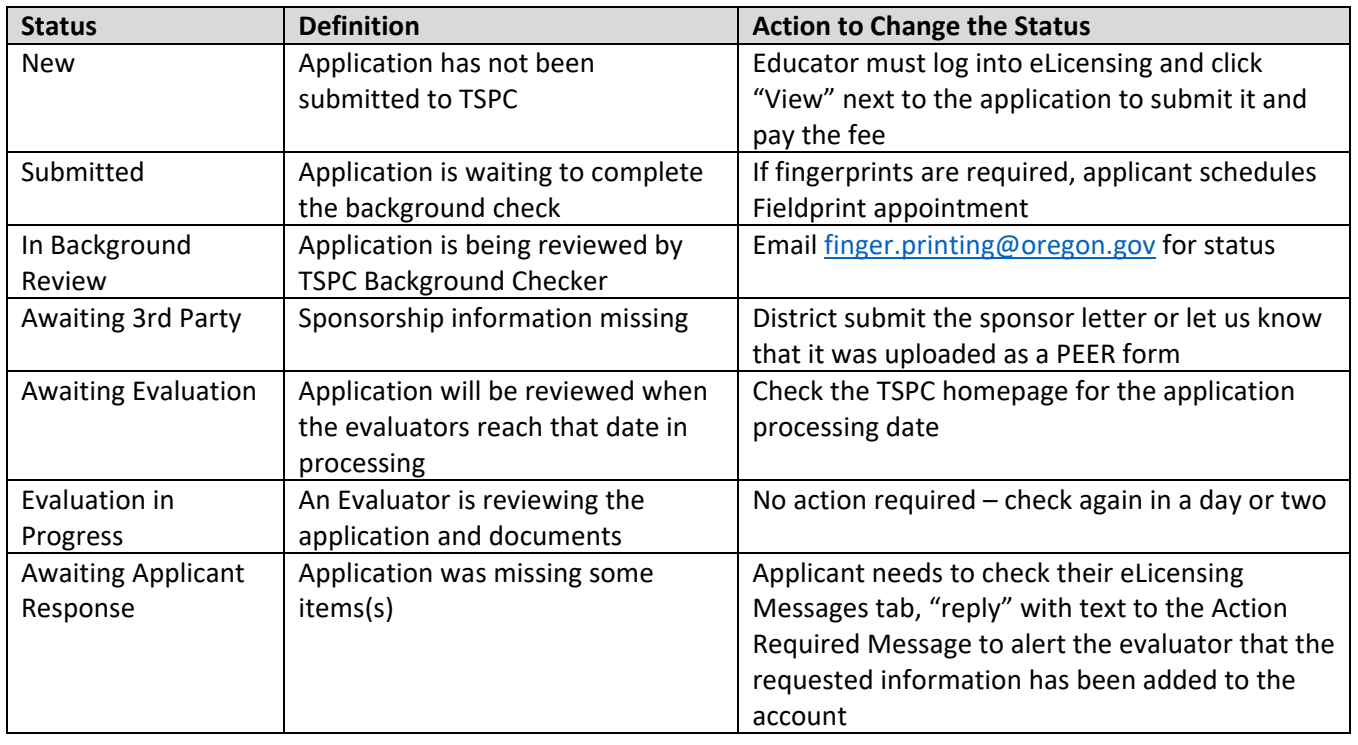

## *Common Application Status Definitions*